# **Installations- und Betriebsanleitung GTM 800**

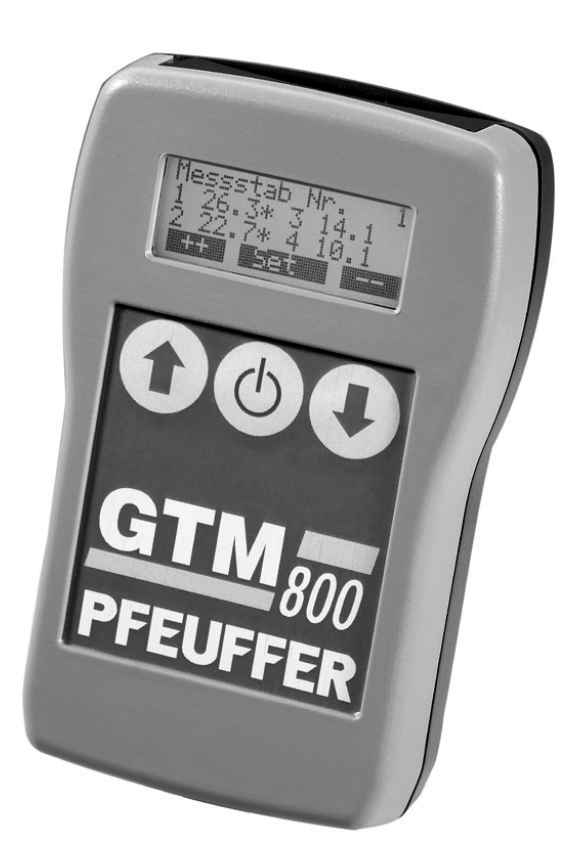

### **Pfeuffer GmbH**

Flugplatzstraße 70 97318 Kitzingen Deutschland Telefon: 09321 9369-0 [info@pfeuffer.com](mailto:info@pfeuffer.com) Revision 3/10.07.2017 [www.pfeuffer.com](http://www.pfeuffer.com/) and a state of the community of the community of the community of the community of the community of the community of the community of the community of the community of the community of the community of the

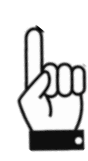

Diese Betriebsanleitung ist Bestandteil der Maschine und muss dem Bedienpersonal jederzeit zur Verfügung stehen. Sie richtet sich an den Betreiber der Anlage, das Bedienpersonal und die Fachkräfte, die für Transport, Aufstellung, Installation, Inbetriebnahme, Wartung, Reinigung, Demontage und Entsorgung verantwortlich sind.

Die Pfeuffer GmbH hat diese Betriebsanleitung mit großer Sorgfalt erstellt und geprüft. Es kann jedoch keine Gewährleistung bezüglich der Vollständigkeit und Fehlerfreiheit übernommen werden.

Technische Änderungen vorbehalten.

# **Übersetzung**

Bei Lieferung oder späterem Verkauf in die Länder des Europäischen Wirtschaftsraums (EWR) ist die Betriebsanleitung entsprechend in die Sprache des Verwenderlandes zu übersetzen. Sollten im übersetzten Text Unstimmigkeiten auftreten, so ist die Originalbetriebsanleitung (Deutsch) zur Klärung heranzuziehen oder der Hersteller zu kontaktieren.

### **Betriebsanleitung in elektronischer Form**

Die Originalbetriebsanleitung (Deutsch) und Übersetzungen der Originalbetriebsanleitung können im PDFDateiformat per E-Mail angefordert werden: [doku@pfeuffer.com.](mailto:doku@pfeuffer.com) Wichtig für die weitere Bearbeitung ist die richtige Angabe der Typenbezeichnung und der Seriennummer!

### **© Copyright**

Weitergabe sowie Vervielfältigung dieses Dokuments, Verwertung und Mitteilung seines Inhalts sind verboten, soweit nicht ausdrücklich gestattet. Zuwiderhandlungen verpflichten zu Schadenersatz. Alle Rechte für den Fall der Patent-, Gebrauchsmuster- oder Geschmacksmustereintragung vorbehalten. (DIN ISO 16016)

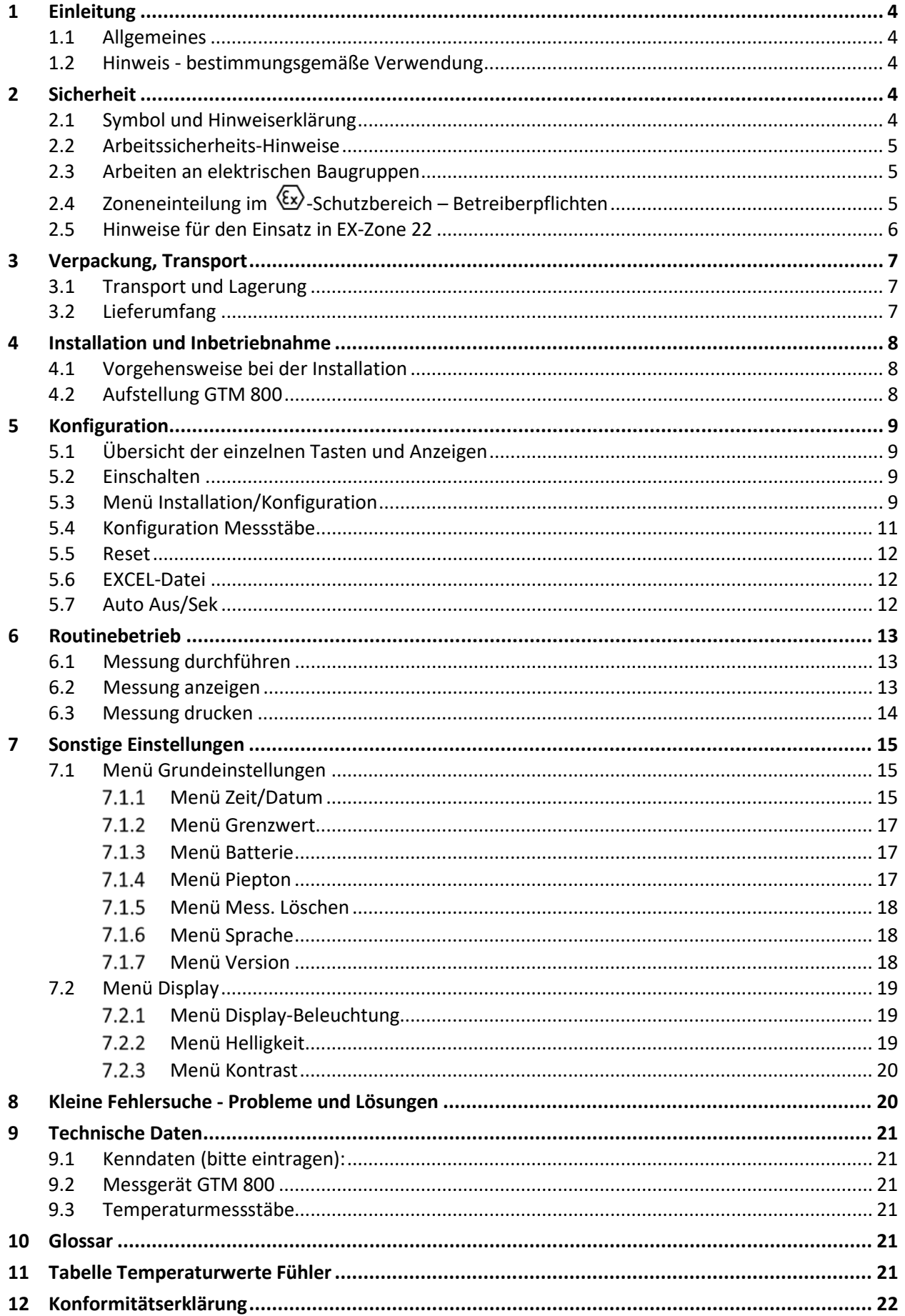

# <span id="page-3-0"></span>**1 Einleitung**

# <span id="page-3-1"></span>**1.1 Allgemeines**

Das Temperatursystem **GTM 800** erlaubt die laufende Kontrolle der Temperaturen in Lagerhallen. Der im Auswertegerät Typ **GTM 800** eingebaute Mikroprozessor überwacht den Messablauf, überprüft die einzelnen Werte der Fühler auf Grenzwertüberschreitung, gibt gegebenenfalls Alarm und speichert alle Ergebnisse ab. Ein beleuchtetes LCD-Modul zeigt die einzelnen Temperaturen der Messfühler an. Alle Einstellungen und Ergebnisse bleiben auch beim Abschalten erhalten. Ein Drucker (Option) gibt ein übersichtliches Protokoll der einzelnen Temperaturwerte aus. Die verschiedenen Einstellarten erlauben die Ausgabe einer Tendenz-Messung. Über eine serielle IR-Schnittstelle (RS232) können die Daten an einen PC weitergegeben werden.

# **Beim GTM 800 handelt es sich um ein Gerät, das ausschließlich in der Zone 22 eingesetzt werden darf!**

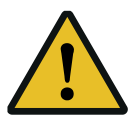

Die Pfeuffer Temperaturmessanlage vom Typ **GTM 800** besitzt keine Zulassung für die Zonen 20 und 21! Bitte setzen Sie sich vor dem Einsatz mit uns in Verbindung, falls das im Widerspruch zu Ihrem Explosionsschutzdokument steht. Prüfen Sie bitte, ob Sie den Vorschriften der Betriebssicherheitsverordnung unterliegen! Einschlägige Leitfaden wurden von den Verbänden im Internet veröffentlicht. Wir helfen Ihnen gerne, falls Sie weitere Informationen benötigen!

# <span id="page-3-2"></span>**1.2 Hinweis – bestimmungsgemäße Verwendung**

Das **GTM 800**-Messsystem ist ausschließlich zur Temperaturmessung in Getreide-Lagerhallen bestimmt. Die Verwendung in anderen Bereichen ist ohne das Einverständnis des Herstellers nicht zulässig. Auf besonders wichtige Einzelheiten für den Einsatz des Messsystems wird in dieser Betriebsanleitung hingewiesen.

Eigenmächtige Umbauten sind nicht zulässig. Die Angaben der vorliegenden Betriebsanleitung zu Betrieb, Wartung und Instandhaltung sind zu beachten.

**Jeder darüberhinausgehende Gebrauch gilt als nicht bestimmungsgemäß. Für hieraus resultierende Schäden haftet der Hersteller nicht. Das Risiko hierfür trägt allein der Benutzer. Bevor das Messsystem außerhalb der festgelegten Bereiche eingesetzt wird, ist unbedingt der Kundendienst der Pfeuffer GmbH, Kitzingen zu Rate zu ziehen.**

# <span id="page-3-3"></span>**2 Sicherheit**

### <span id="page-3-4"></span>**2.1 Symbol und Hinweiserklärung**

### **Arbeitssicherheits-Symbol**

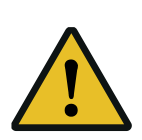

Dieses Symbol finden Sie bei allen Arbeitssicherheits-Hinweisen in dieser Betriebsanleitung (BA), bei denen **Gefahr für Leib und Leben von Personen** besteht. Beachten Sie diese Hinweise und verhalten Sie sich in diesen Fällen besonders vorsichtig. Geben Sie alle Arbeitssicherheits-Hinweise auch an andere Benutzer weiter. Neben den Hinweisen in dieser BA müssen die allgemeingültigen Sicherheits- und Unfallverhütungsvorschriften berücksichtigt werden.

### **Achtung-Hinweis**

**Achtung!** Dieses »Achtung!« steht an Stellen in der Betriebsanleitung, die besonders zu beachten sind, damit die Richtlinien, Vorschriften, Hinweise und der richtige Ablauf der Arbeiten eingehalten, sowie eine **Beschädigung oder Zerstörung der Temperaturmessanlage** verhindert wird.

# **Wichtig-Hinweis**

Wichtig**!** Dieses »Wichtig!« weist Sie auf Stellen hin, die für die ordnungsgemäße Funktion der Temperaturmessanlage sichergestellt werden müssen. Es besteht, im Gegensatz zum Achtung-Hinweis, jedoch **keine Gefahr**, dass die Temperaturmessanlage durch Nichtbeachten beschädigt oder zerstört wird.

# <span id="page-4-0"></span>**2.2 Arbeitssicherheits-Hinweise**

Das **GTM 800** ist nach dem Stand der Technik, insbesondere im Hinblick auf die Unfallverhütungsvorschriften (UVV) hergestellt worden und ist betriebssicher. Er wurde gemäß den zum Zeitpunkt der Auslieferung geltenden VDE-Richtlinien gefertigt und geprüft. Von dieser Anlage können aber Gefahren ausgehen, wenn sie von unausgebildetem Personal unsachgemäß oder zu nicht bestimmungsgemäßen Gebrauch eingesetzt wird. Wir weisen besonders darauf hin, dass alle Sicherheitsvorkehrungen an der Anlage dem Unfallschutz, d. h. dem Schutz des Bedienungs- und Wartungspersonals und der Anlage selbst dienen.

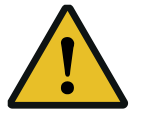

**Bei allen Arbeiten, welche die Montage, Demontage, Umstellung, Anpassung und Instandhaltung betreffen, ist die Anlage vom Netz zu trennen. Stromschläge oder Kurzschlüsse können sonst die Folge sein.**

# **Folgende Arbeitssicherheits-Hinweise sind besonders zu beachten:**

- Jede Person, die im Betrieb des Anwenders mit der, Inbetriebnahme, Bedienung und Instandhaltung (Inspektion, Wartung, Instandsetzung) der **GTM 800**-Anlage befasst ist, muss die komplette Betriebsanleitung und besonders das Kapitel Sicherheit gelesen und verstanden haben.
- Der Anwender ist verpflichtet, die **GTM 800**-Anlage immer nur in einwandfreiem Zustand zu betreiben.
- Der Betreiber der **GTM 800**-Anlage ist dafür verantwortlich, dass die Sicherheitseinrichtungen nicht verändert werden, betriebsfähig sind und nicht blockiert werden. Die an der Anlage angebrachten Sicherheitseinrichtungen wie Sperren, Abdeckungen und Gehäuseschalter dürfen nicht entfernt, unbrauchbar gemacht oder überbrückt werden.
- Für den Betrieb der **GTM 800**-Anlage gelten in jedem Fall die örtlichen Sicherheits- und Unfallverhütungsvorschriften.

# <span id="page-4-1"></span>**2.3 Arbeiten an elektrischen Baugruppen**

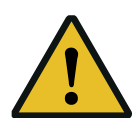

**Das Öffnen des Gehäuses sowie sämtliche Reparatur- und Wartungsarbeiten an den elektrischen Baugruppen der GTM 800 dürfen nur von einem Elektrofachmann unter Berücksichtigung der VDE-Vorschriften und der Vorschriften der zuständigen EVU durchgeführt werden. Die Gewährleistung erlischt bei unsachgemäßem Betrieb.** 

**Bei Arbeiten an der Busleitung und Messleitung, muss die Anlage immer spannungsfrei geschaltet werden.**

# <span id="page-4-2"></span>**2.4 Zoneneinteilung im**  $\frac{\langle \xi x \rangle}{\langle \xi x \rangle}$ **-Schutzbereich – Betreiberpflichten**

Für die Errichtung elektrischer Anlagen in explosionsgefährdeten Bereichen (<>S>Schutzbereich) finden die ATEX-Richtlinie 2014/34/EU und für die Betreiberpflichten die ATEX-Richtlinie 1999/92/EG Anwendung. Siehe hierzu auch die Berufsgenossenschaftlichen Regeln BGR 104. Danach muss der Betreiber seine Anlage (z. B. Siloanlage) entsprechend der Explosionsgefahr in verschiedene Zonen einteilen.

**Zone 20** kennzeichnet Bereiche, in denen explosionsfähige Atmosphäre in Form einer Wolke aus in der Luft enthaltenem brennbaren Staub ständig, über lange Zeiträume oder häufig vorhanden ist.

**Zone 21** charakterisiert Bereiche, in dem sich bei Normalbetrieb gelegentlich eine explosionsfähige Atmosphäre in Form einer Wolke aus in der Luft enthaltenem brennbaren Staub bilden kann.

**Zone 22** bezeichnet Bereiche, in dem bei Normalbetrieb eine explosionsfähige Atmosphäre in Form einer Wolke aus in der Luft enthaltenem brennbaren Staub normalerweise nicht oder aber nur kurzzeitig auftritt.

# Anmerkungen:

- 1. Schichten, Ablagerungen und Aufhäufungen von brennbarem Staub sind wie jede andere Ursache, die zur Bildung einer explosionsfähigen Atmosphäre führen kann, zu berücksichtigen.
- 2. Als Normalbetrieb gilt der Zustand, in dem Anlagen innerhalb ihrer Auslegungsparameter benutzt werden.

**Beim GTM 800 handelt es sich um ein Gerät, das ausschließlich in der Zone 22 eingesetzt werden darf!**

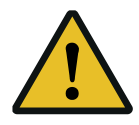

**Die Pfeuffer Temperaturmessanlage vom Typ GTM 800 besitzt keine Zulassung für die Zonen 20 und 21! Bitte setzen Sie sich vor dem Einsatz mit uns in Verbindung, falls das im Widerspruch zu Ihrem Explosionsschutzdokument steht. Prüfen Sie bitte, ob Sie den Vorschriften der Betriebssicherheitsverordnung unterliegen! Einschlägige Leitfaden wurden von den Verbänden im Internet veröffentlicht. Wir helfen Ihnen gerne, falls Sie weitere Informationen benötigen!**

# <span id="page-5-0"></span>**2.5 Hinweise für den Einsatz in EX-Zone 22**

Für den Einsatz in Zone 22 sind folgende Hinweise zu beachten:

- 1. Das **GTM 800** darf nur mit Schutztasche betrieben werden. Sie verhindert, dass bei einem Sturz des Gerätes die Batterie aus dem Gehäuse fallen kann.
- 2. Die Temperaturmessstäbe dürfen nicht einem kontinuierlichen Getreidestrom ausgesetzt werden. Normalerweise erfolgt das Setzen der Temperaturmessstäbe erst nach dem Befüllen der Zellen/Boxen. Ein kontinuierlicher Getreidestrom könnte zu einer statischen Aufladung der Oberfläche führen. Das reine Einstechen der Messstäbe in die Schüttung birgt diesbezüglich keine Gefahr.

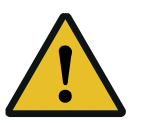

- 3. Ein Batteriewechsel hat grundsätzlich außerhalb der Ex-Zone zu erfolgen. Die Batterie könnte verloren gehen und so eine Gefahr darstellen. Zusätzlich ist eine verlorene Batterie aus Umweltgründen negativ zu bewerten.
- 4. Das **GTM 800** darf nicht dauerhaft in der Ex-Zone verbleiben. Es wird ausschließlich zum Zweck der Messung in der Zone mitgeführt und anschließend wieder entfernt.

# <span id="page-6-0"></span>**3 Verpackung, Transport**

# <span id="page-6-1"></span>**3.1 Transport und Lagerung**

### **Hinweise und Schutzmaßnahmen für den Transport**

- grundsätzlich nur in der gelieferten Originalverpackung versenden.
- mit der üblichen Sorgfalt behandeln.
- in der Originalverpackung an einem vor Nässe geschützten Ort lagern.
- nicht im Freien lagern.
- keine schweren Gegenstände auf die Verpackung stellen.

### **Melden von Transportschäden / Kontrolle bei Übernahme durch den Empfänger**  $3.1.2$

Transportschäden sofort schriftlich melden und dokumentieren (evtl. Foto). Weist die gelieferte Ware Schrammen, Dellen oder sonstige Beschädigungen auf?

### <span id="page-6-2"></span>**3.2 Lieferumfang**

Kontrollieren Sie den Lieferumfang auf Vollständigkeit. Vergleichen Sie den Lieferschein mit den Ihnen gelieferten Teilen. Der Lieferschein enthält alle von uns ausgelieferten Teile. Fehlende Teile müssen uns umgehend schriftlich mitgeteilt werden. Eine Übersicht über die verwendeten Benennungen finden Sie in **Kapitel [10](#page-20-4)** - Glossar.

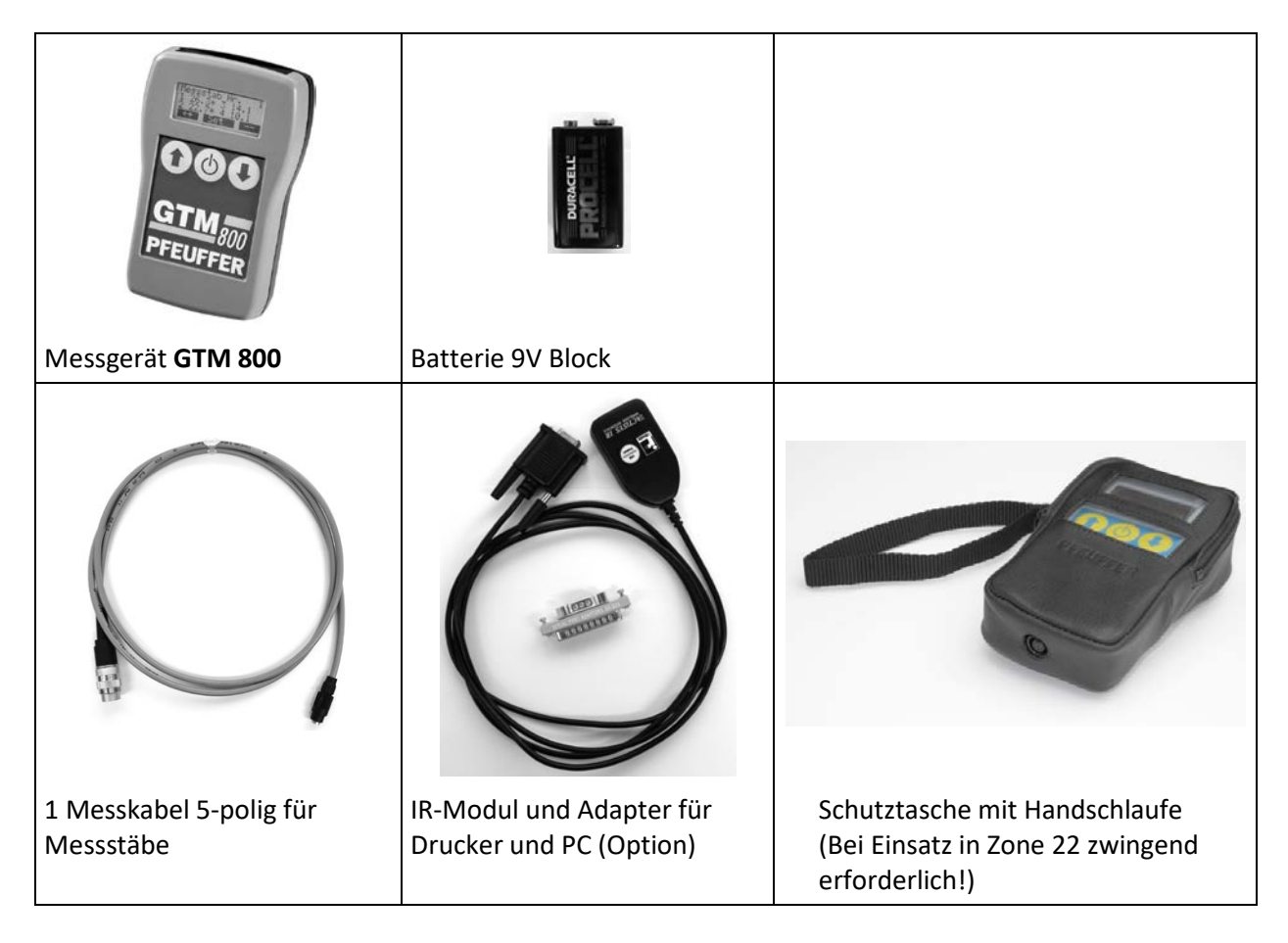

nach individuellem Auftrag: Temperaturmessstäbe aus Glasfiberkunststoff

# <span id="page-7-0"></span>**4 Installation und Inbetriebnahme**

### <span id="page-7-1"></span>**4.1 Vorgehensweise bei der Installation**

Nach der Befüllung des Flachlagers werden die GFK-Messstäbe von oben in die Schüttung eingebracht. Sinnvoll ist ein Abstand von 4 bis 6 m im Quadrat (Rastermaß) pro Messaufnehmer. Das hängt von der Qualität und den Einlagerungsbedingungen (z. B. Feuchte!) ab.

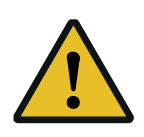

**Die Temperaturmessstäbe dürfen nicht einem kontinuierlichen Getreidestrom ausgesetzt werden. Normalerweise erfolgt das Setzen der Temperaturmessstäbe erst nach dem Befüllen der Zellen/Boxen. Ein kontinuierlicher Getreidestrom könnte zu einer statischen Aufladung der Oberfläche führen. Das reine Einstechen der Messstäbe in die Schüttung birgt diesbezüglich keine Gefahr.**

Überlegen Sie sich vor Beginn der ersten Messung in welcher Reihenfolge Sie messen wollen, damit Sie später nachvollziehen können, wo die entsprechende Temperatur gemessen wurde. Wir empfehlen eine Tabelle zu erstellen, in der Messstab Nr. (1-200) mit der Boxen-Nr. oder Positions-Nr. gegenübergestellt sind. So können viel gezielter Kontrollmessungen durchgeführt werden.

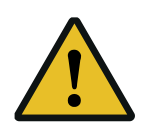

**Das GTM 800 darf nur mit Schutztasche betrieben werden. Sie verhindert, dass bei einem Sturz des Gerätes die Batterie aus dem Gehäuse fallen kann.**

**Das GTM 800 darf nicht dauerhaft in der Ex-Zone verbleiben. Es wird ausschließlich zum Zweck der Messung in der Zone mitgeführt und anschließend wieder entfernt.**

Der Messvorgang ist einfach und schnell. Beim üblichen Kontrollgang in der Lagerhalle werden die Messstäbe der Reihe nach (Messsonden sind zu nummerieren) an das **GTM 800** angesteckt. Beim Drücken der Mess-Taste werden die Temperaturwerte der Messsonde in den Speicher des **GTM 800** übernommen. Eine Grenzwertüberschreitung wird sofort durch ein akustisches Signal angezeigt. Optional kann noch ein Protokolldrucker angeschlossen werden.

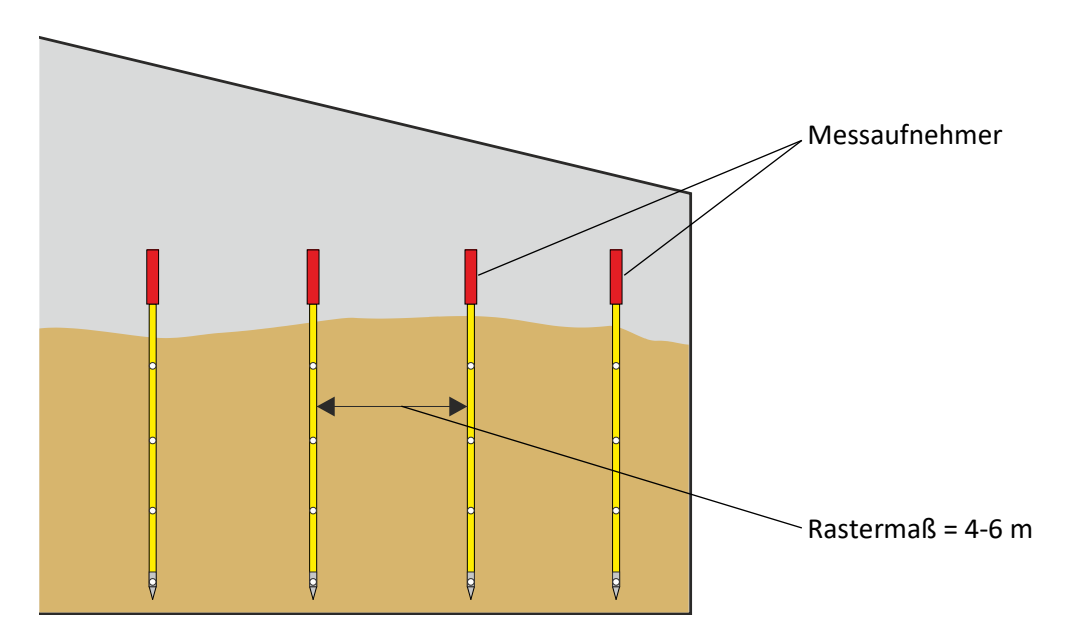

# <span id="page-7-2"></span>**4.2 Aufstellung GTM 800**

Die Standortwahl des Druckers (optional) ist durch die Tragbarkeit des **GTM 800** Messgeräts beliebig. Den Drucker nicht direkter Sonneneinstrahlung, Hitze, Feuchtigkeit und Staub aussetzen. Bei Verwendung von Endlospapier auf richtige Papierzuführung achten. Achten Sie darauf, dass Netz- und Schnittstellenkabel nicht die Papierzuführung behindern. Auf Wunsch kann ein Druckerständer geliefert werden.

# <span id="page-8-0"></span>**5 Konfiguration**

# <span id="page-8-1"></span>**5.1 Übersicht der einzelnen Tasten und Anzeigen**

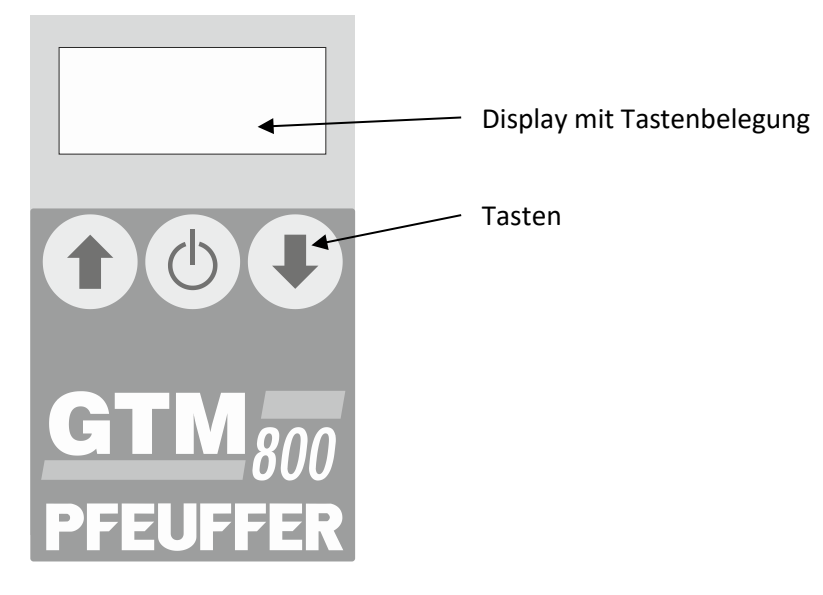

### <span id="page-8-2"></span>**5.2 Einschalten**

Mittlere Taste  $\Phi$  drücken:

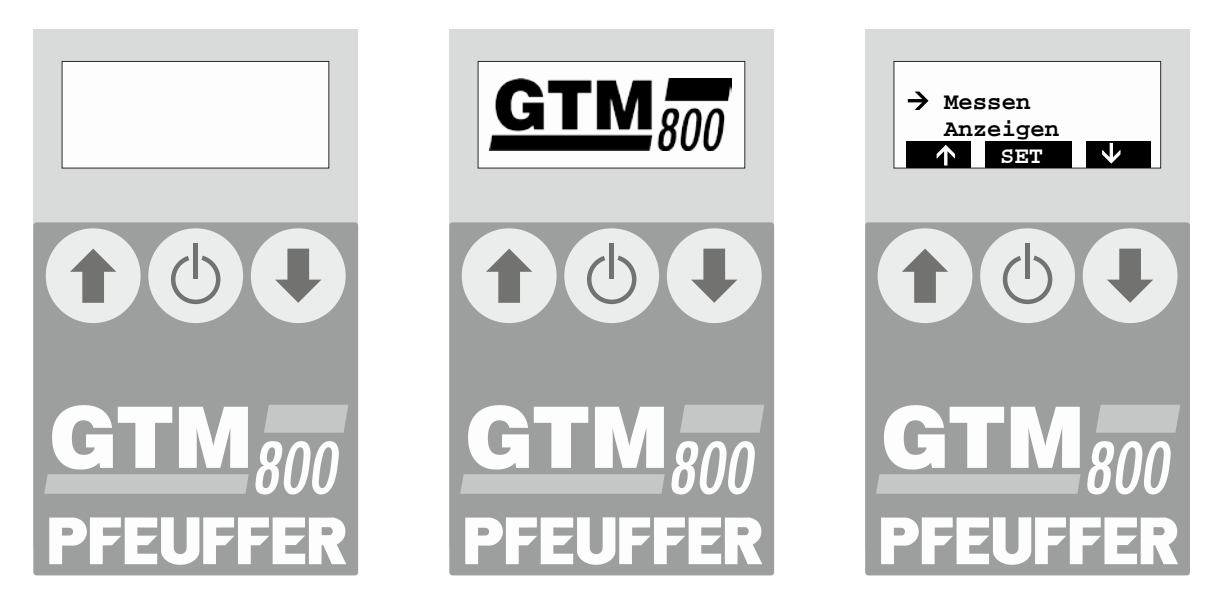

# <span id="page-8-3"></span>**5.3 Menü Installation/Konfiguration**

Mit den Pfeiltasten  $\blacklozenge$   $\blacklozenge$  den Menüpunkt "Einstellungen" auswählen und mit der mittleren Taste  $\heartsuit$ bestätigen:

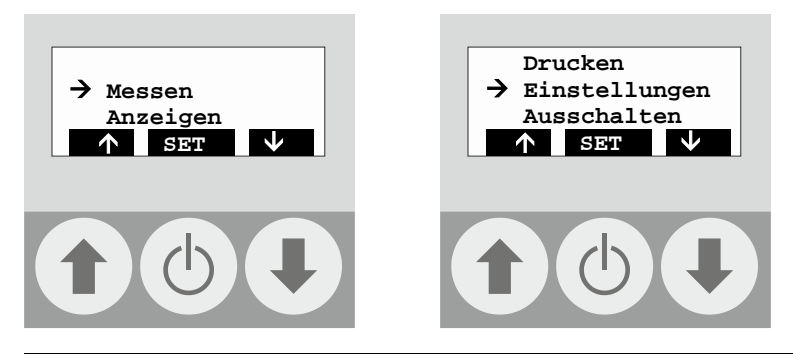

Revision 3 | Betriebsanleitung GTM 800 9 | 22

Anschließend Menüpunkt "Inst./Konfig." mit den Pfeiltasten ♦ ↑ auswählen und mit der mittleren Taste bestätigen:

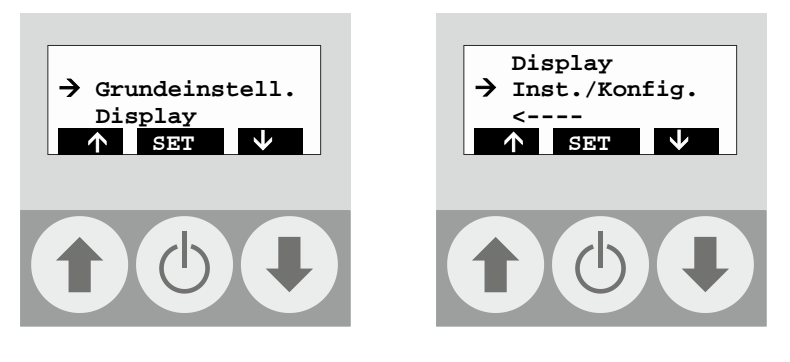

Es wird das Fenster "Code ?" angezeigt, um die Konfiguration vor versehentlicher Änderung zu schützen.

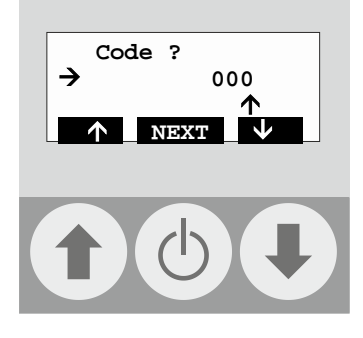

Code einstellen, indem mit den Pfeiltasten ♦ ↑ die Zahl " 2 " eingestellt wird und mit der mittleren Taste  $\Phi$  bestätigt wird.

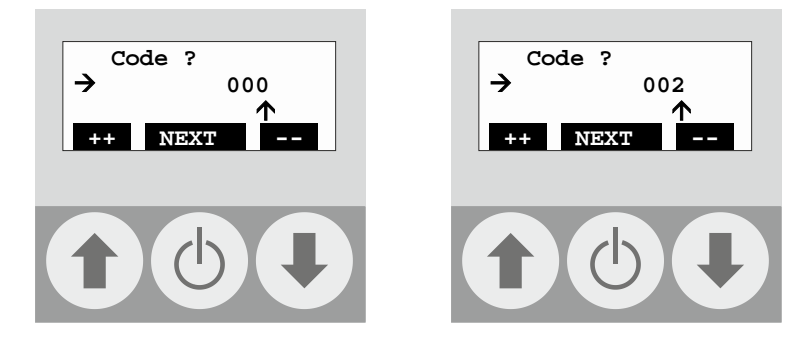

Dann die Zahl " 4 " mit den Pfeiltasten  $\blacklozenge \blacklozenge$  einstellen und mit der mittleren Taste  $\spadesuit$  bestätigen:

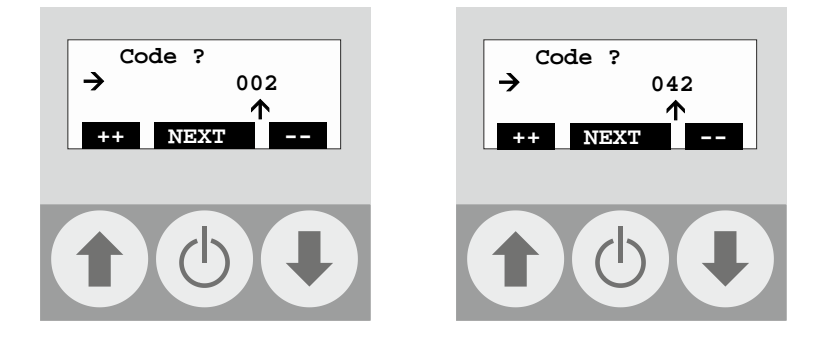

Dann die Zahl " 3 "  $\blacklozenge$   $\blacklozenge$  einstellen und mit der mittleren Taste  $\heartsuit$  bestätigen:

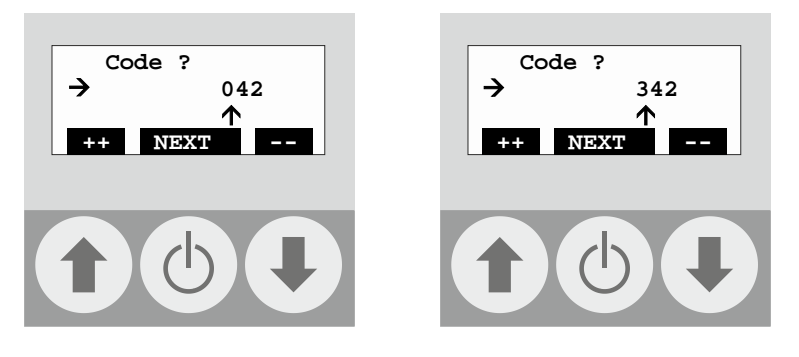

<span id="page-10-0"></span>Jetzt wird das Menü Installation Konfiguration angezeigt.

# **5.4 Konfiguration Messstäbe**

Zunächst das Menü wählen und den Code eingeben, wie unter **Kapitel [5.3](#page-8-3)** beschrieben. Wählen Sie "Messstäbe"  $\blacklozenge$   $\blacklozenge$  und bestätigen Sie mit der mittleren Taste  $\heartsuit$ . Erhöhen Sie die Zahl bis die Anzahl Ihrer Messstäbe erreicht ist. Zulässig ist ein Wert von 0 bis 200.

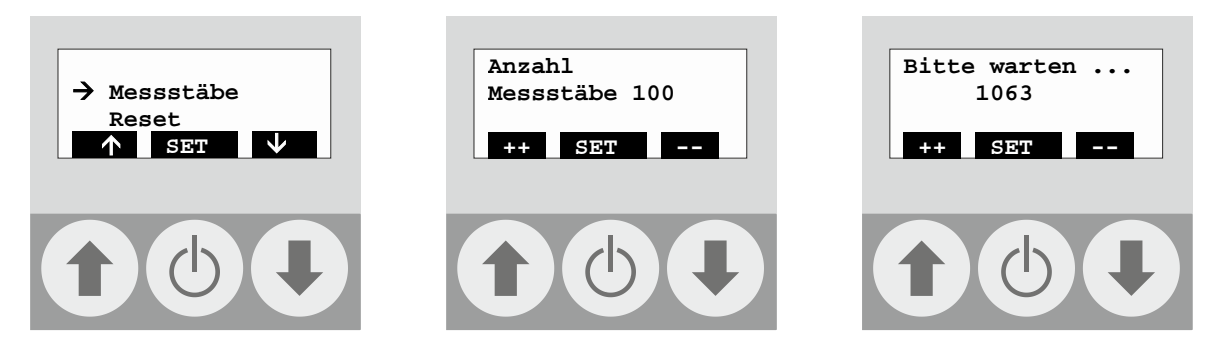

Am Ende zeigt das **GTM 800** wieder das Startmenü an. Um die Einstellungen in den permanenten Speicher zu programmieren ist es erforderlich das Gerät auszuschalten (Sie können auch warten bis das Gerät sich nach ca. 30 Sekunden selbsttätig ausschaltet):

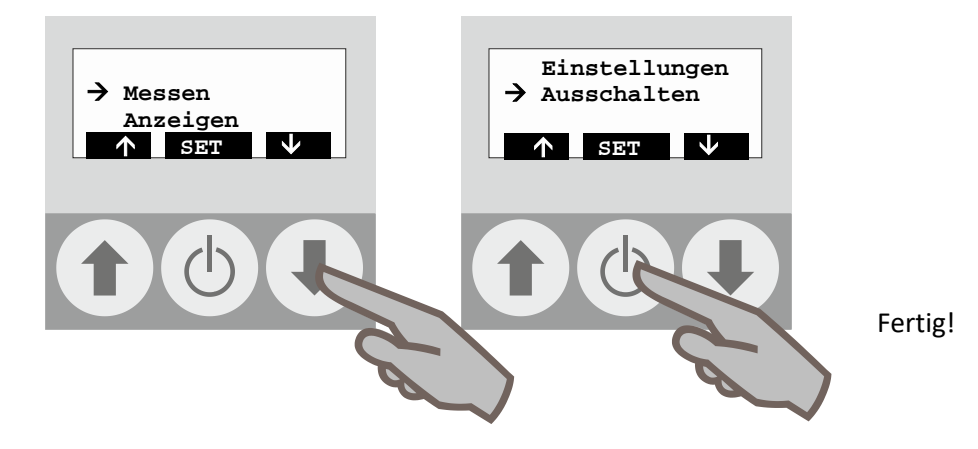

# <span id="page-11-0"></span>**5.5 Reset**

Ein "Reset" löscht den gesamten Messspeicher und die komplette Konfiguration.

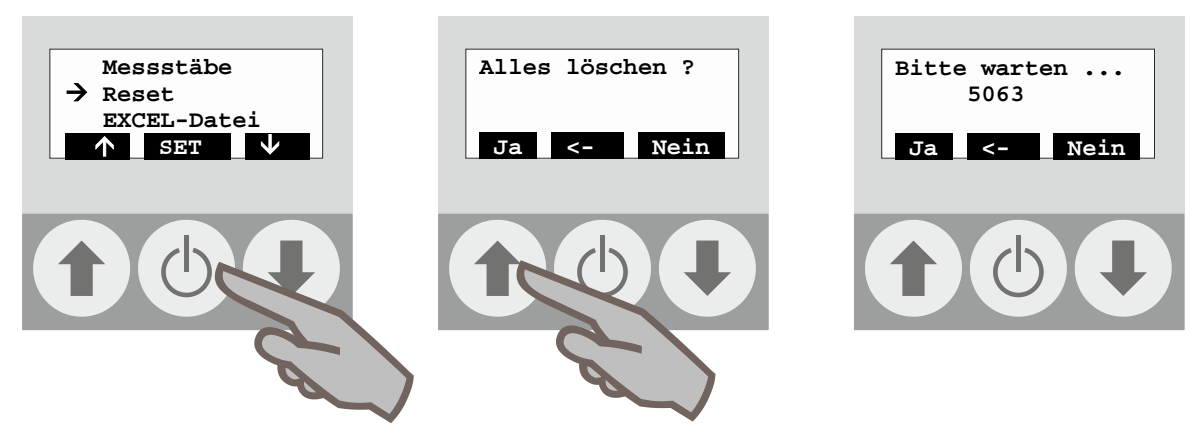

# <span id="page-11-1"></span>**5.6 EXCEL-Datei**

"EXCEL-Datei" ermöglicht die Ausgabe der Temperaturdaten in einem Dateiformat das mit Excel bearbeitet werden kann. Mit den Pfeiltasten  $\blacklozenge$   $\blacklozenge$  "Ein/Aus" wählen und mit SET  $\heartsuit$  bestätigen.

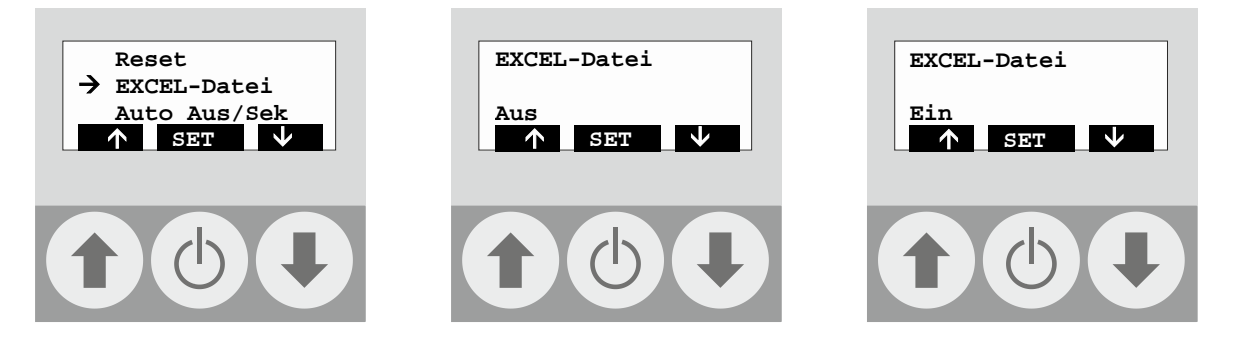

Der korrekte Empfang dieses Formats am PC erfordert die Konfiguration der Schnittstelle, sowie die Benutzung eines Terminalprogramms! Bei Fragen wenden Sie sich an die Pfeuffer GmbH.

# <span id="page-11-2"></span>**5.7 Auto Aus/Sek**

"Auto Aus/Sek" regelt, wie lange das **GTM 800** eingeschaltet bleibt, ohne dass eine Tastatureingabe erfolgt. Diese Zahl ist in Sekunden angegeben. Mit den Pfeiltasten  $\blacklozenge$   $\blacklozenge$  ändern und mit SET  $\heartsuit$  bestätigen. Der Standardwert ist 100 Sekunden.

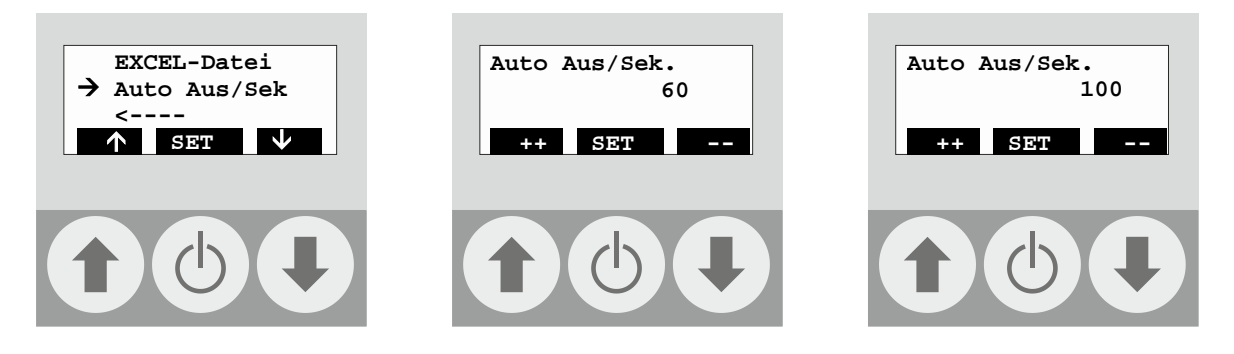

# <span id="page-12-0"></span>**6 Routinebetrieb**

# <span id="page-12-1"></span>**6.1 Messung durchführen**

Gerät einschalten. Es erscheint das Hauptmenü. Sie können jetzt mit der mittleren Taste  $\Phi$  ins Mess-Menü gehen. Um die Messstab Nr. auszuwählen drücken Sie die linke Pfeiltaste <sup>1</sup>. Um die Messung auszulösen drücken Sie die rechte Pfeiltaste ♦.

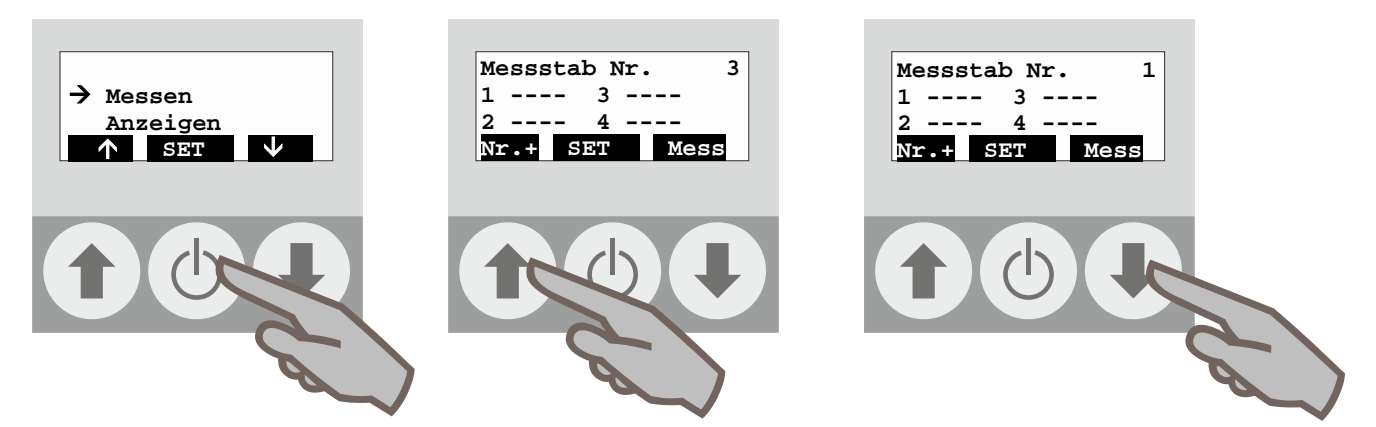

Das **GTM 800** zeigt die gemessenen Werte im Display an. Um den nächsten Messstab auszuwählen drücken Sie erneut auf die linke Pfeiltaste  $\blacklozenge$  und um die Messung auszulösen auf die rechte Pfeiltaste  $\blacklozenge$ .

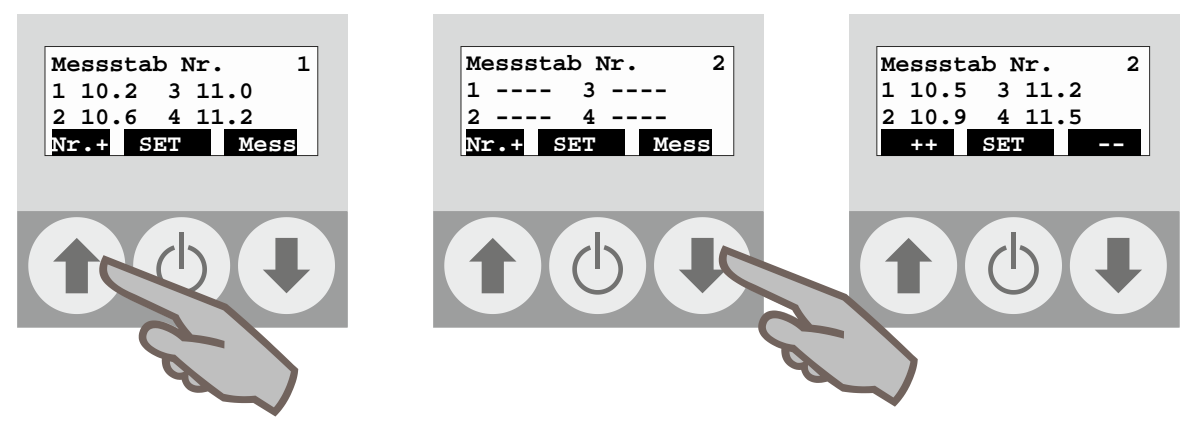

<span id="page-12-2"></span>Mit den weiteren Messstäben verfahren Sie genauso.

### **6.2 Messung anzeigen**

Wechseln Sie mit den Pfeiltasten  $\blacklozenge$   $\blacklozenge$  auf Anzeigen und bestätigen Sie mit der mittleren Taste  $\heartsuit$ . Im Display erscheinen Messstab Nr. 1 und die gemessenen Temperaturwerte. Mit den Pfeiltasten ♦ ↑ können sie die einzelnen Messstäbe durchschalten. Mit der mittleren Taste  $\Phi$  können Sie das Menü verlassen und kehren zum Hauptmenü zurück.

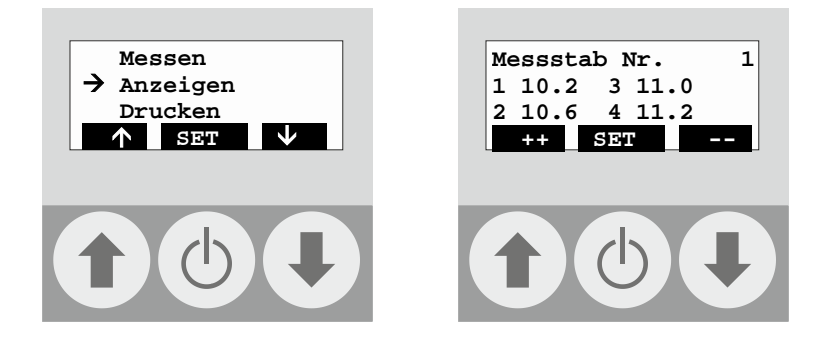

# <span id="page-13-0"></span>**6.3 Messung drucken**

Zunächst muss die IR-Schnittstelle mit dem Adapter an den Drucker angeschlossen sein und eine optische Verbindung zwischen Gerät und Adapter vorhanden sein.

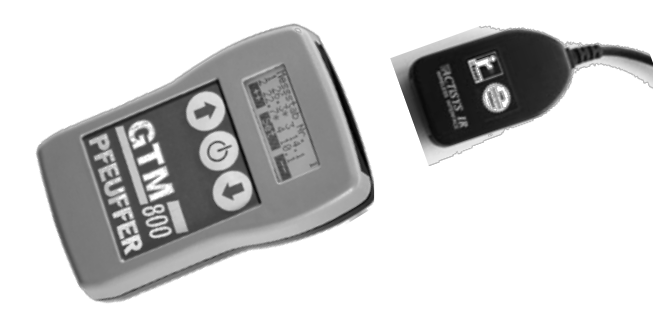

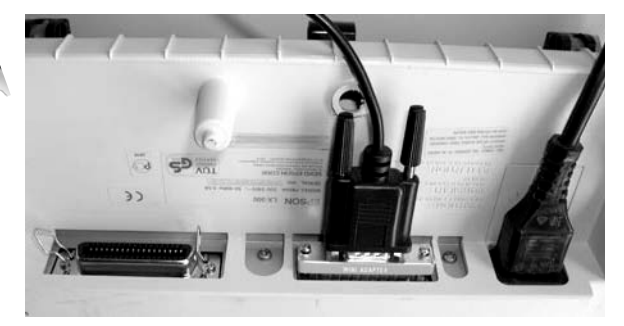

IR-Modul an **GTM 800** Drucker LX 300 von unten mit IR-Modul und Adapter

Wählen Sie jetzt das Menü "Drucken"  $\blacklozenge$  and bestätigen mit der mittleren Taste  $\lozenge$ .

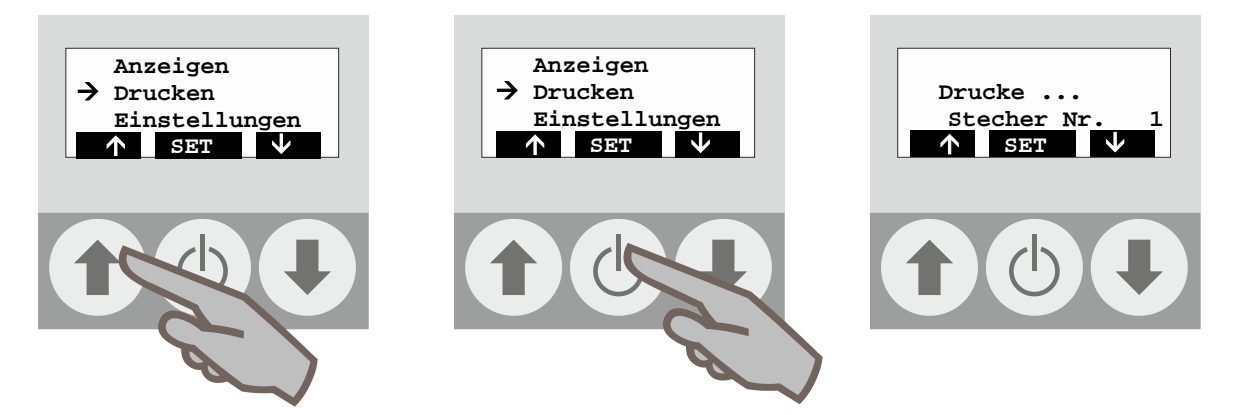

Der Ausdruck beginnt. Bitte halten Sie die Verbindung zwischen IR-Modul und **GTM 800** aufrecht bis der Ausdruck abgeschlossen ist.

```
- TEMPERATUR-GTM 800
             -BERICHT -Messstäbe
P f e u f f e r GmbH<br>Mess- und Prüfgeräte
mess- und rrutger<br>Flugplatzstr. 70<br>D-97318 Kitzingen
                                                                                     gedruckt am
                                                                                                      um
Messstab Nr.
                              Sensor 1
                                                         Sensor<sub>2</sub>
                                                                                    Sensor 3
                                                                                                              Sensor
                                                         Sensor<br>18,0°C<br>17,7°C<br>17,5°C<br>22,0°C<br>18,1°C
                              18,1^{\circ}C<br>17,8^{\circ}C
                                                                                   18,4^{\circ}C<br>18,2^{\circ}C
                                                                                                              18,2^{\circ}C<br>18,2^{\circ}C
                                                                                   17,6^{\circ}C<br>18,6°C<br>18,4°C
        \overline{a}17,5^{\circ}C
                                                                                                              17.5^{\circ}C
                               18,0^{\circ}C
                                                                                                              18,8^{\circ}C
                              18,0^{\circ}C<br>17,9^{\circ}C
        \overline{a}18.5\overline{c}\overline{\circ}18, 2^{\circ}C
             Grenzwert 20,0 °C
               = Grenzwert überschritten
             Unterschrift
                                        \cdot
```
Sollte die Einstellung auf Excel Format geändert worden sein wird im Display angezeigt:

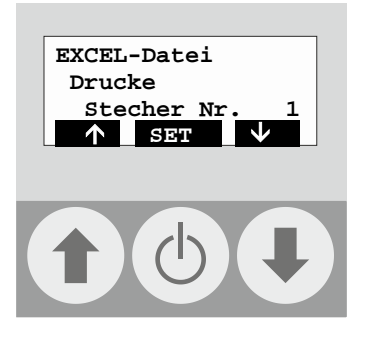

Der korrekte Empfang dieses Formats am PC erfordert die Konfiguration der Schnittstelle, sowie die Benutzung eines Terminalprogramms! Für die Ausgabe auf dem Drucker ist dieses Format nicht geeignet! Bei Fragen wenden Sie sich an die Pfeuffer GmbH.

### <span id="page-14-0"></span>**7 Sonstige Einstellungen**

### <span id="page-14-1"></span>**7.1 Menü Grundeinstellungen**

Mit den Pfeiltasten  $\blacklozenge \blacklozenge$  den Menüpunkt "Einstellungen" auswählen und mit der mittleren Taste  $\heartsuit$ bestätigen:

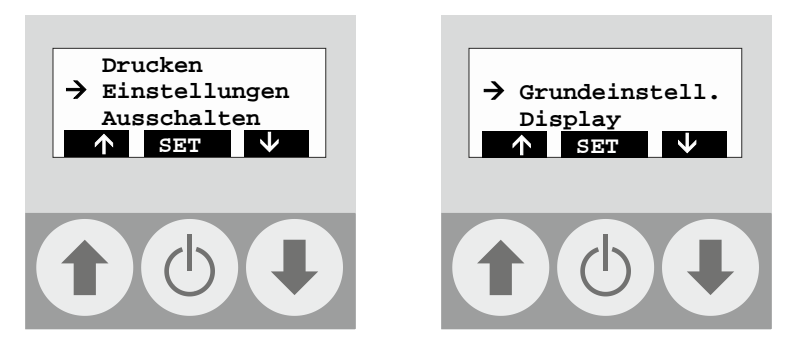

Anschließend Menüpunkt "Grundeinstellungen"  $\blacklozenge$  auswählen und mit der mittleren Taste  $\heartsuit$ bestätigen. Es wird das Fenster Grundeinstellungen mit seinen Untermenüs angezeigt:

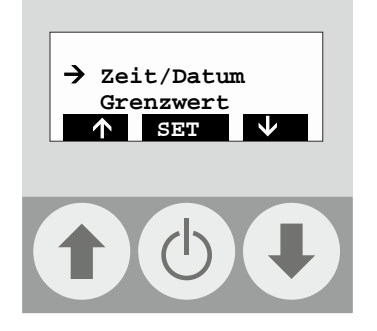

# <span id="page-14-2"></span>**Menü Zeit/Datum**

Ermöglicht die Einstellung des Datums und der Uhrzeit.

Den Menüpunkt "Zeit/Datum"  $\blacklozenge$   $\blacklozenge$  auswählen und mit der mittleren Taste  $\heartsuit$  bestätigen, anschließend mit den Pfeiltasten ♦ ↑ den gewünschten Menüpunkt (Zeit, Datum oder Reset Zeit) auswählen:

# **PFEUFFER**

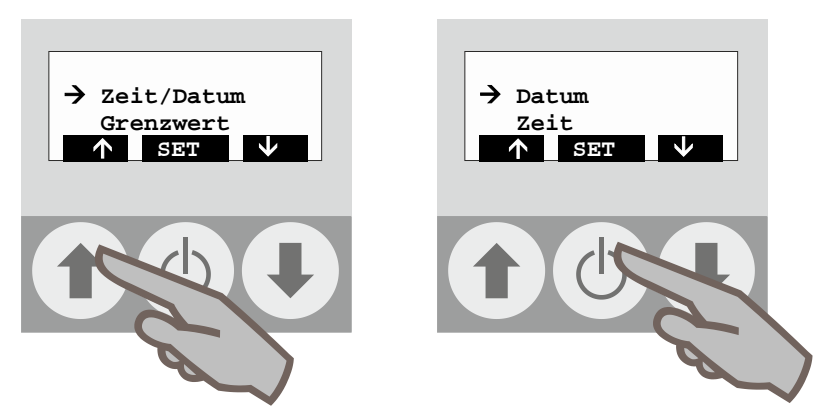

In den Untermenüs zu "Datum" und "Zeit" besteht jeweils die Möglichkeit sich diese anzeigen zu lassen:

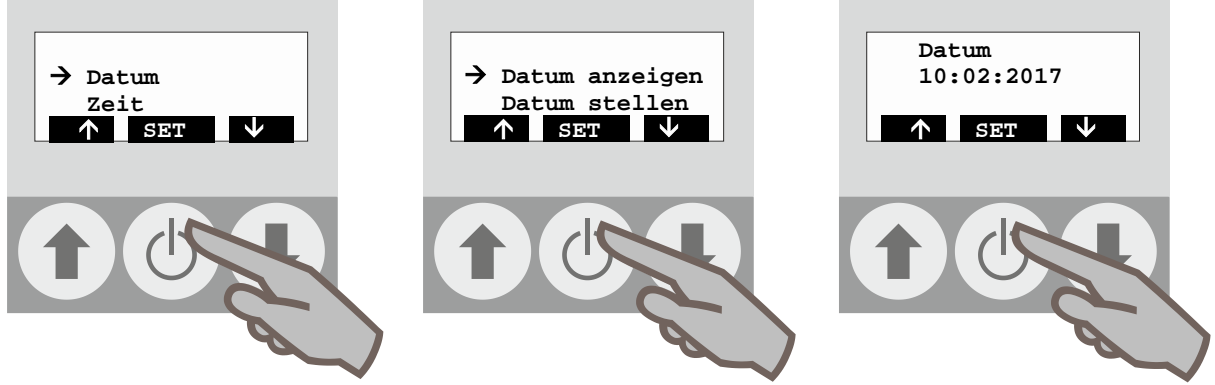

oder diese zu ändern:

Mit der Pfeiltaste nach oben  $\blacklozenge$  springt man im Datum eine Position nach vorn. Mit der Pfeiltaste nach unten ♦ erhöht man den Zahlenwert über dem Auswahlpfeil um eine Zahl. Nach der gewünschten Einstellung mit der mittleren Taste  $\Phi$  bestätigen.

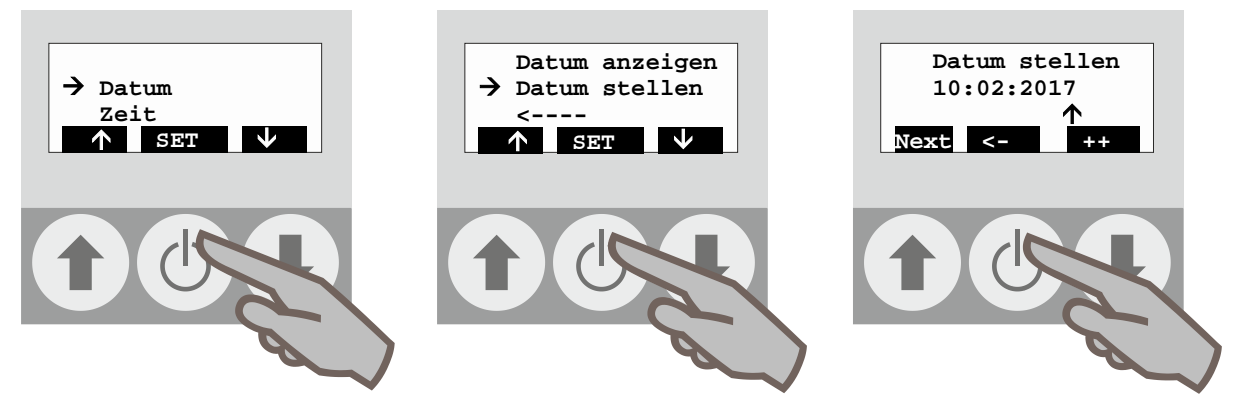

Die gleiche Vorgehensweise gilt auch für das Untermenü "Zeit".

Das Untermenü "Reset Zeit" löscht das Datum und die Uhrzeit, nach der Auswahl mit der mittleren Taste  $\circled{0}$  muss das Datum und die Zeit neu eingestellt werden.

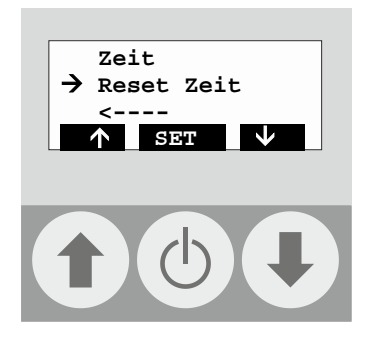

# <span id="page-16-0"></span>**Menü Grenzwert**

Dient zur Festlegung des oberen Grenzwertes bei dem eine Alarmmeldung erfolgen soll.

Mit den Pfeiltasten  $\blacklozenge$   $\blacklozenge$  den Menüpunkt "Grenzwert" auswählen und mit der mittleren Taste  $\heartsuit$ bestätigen:

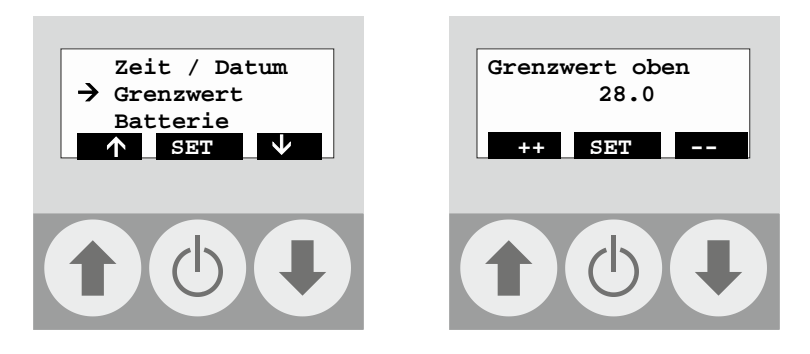

Die Einstellung des gewünschten Temperaturwertes erfolgt mit den Pfeiltasten ♦ ↑ in 0,5 °C-Schritten. Mit der mittleren Taste  $\Phi$  bestätigen.

# <span id="page-16-1"></span>**Menü Batterie**

Dient zur Abfrage der Batteriespannung. Mit der mittleren Taste  $\Phi$  bestätigen:

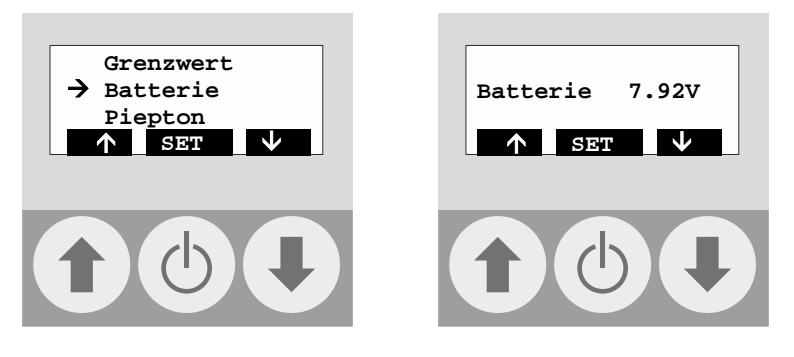

Die Spannung einer neuen 9 V-Blockbatterie liegt bei 9,4 V – 9 V.

Wir empfehlen den Austausch der Batterie bei 7,0 V jedoch spätestens nach Erscheinen der Meldung "Batterie leer" (siehe **Kapitel [8](#page-19-1)** – Kleine Fehlersuche) auf dem Display.

# <span id="page-16-2"></span>**Menü Piepton**

Dient zur Aktivierung und Deaktivierung des Pieptons für die Warnung bei Überschreitung des Grenzwertes. Mit den Pfeiltasten ♦ ↑ den Menüpunkt "Piepton" auswählen und mit der mittleren Taste bestätigen:

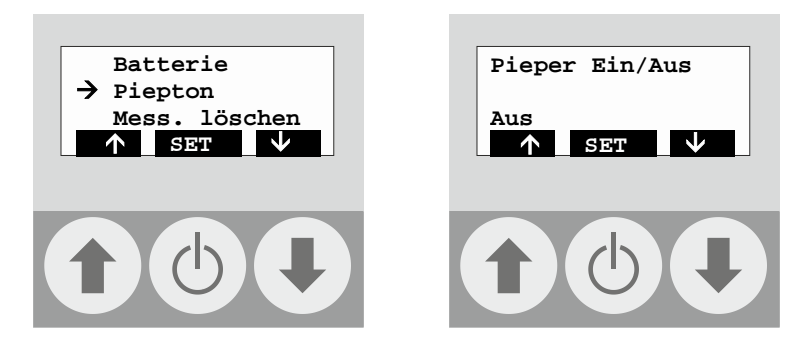

Die Aktivierung oder Deaktivierung des Tones erfolgt mit den Pfeiltasten  $\blacktriangleright$   $\blacklozenge$ . Mit der mittleren Taste  $\heartsuit$ bestätigen.

# <span id="page-17-0"></span>**Menü Mess. Löschen**

Dient zum Löschen der im Gerät gespeicherten Messdaten. Mit der mittleren Taste  $\Phi$  bestätigen und der Löschvorgang erfolgt automatisch, dies nimmt einige Minuten in Anspruch.

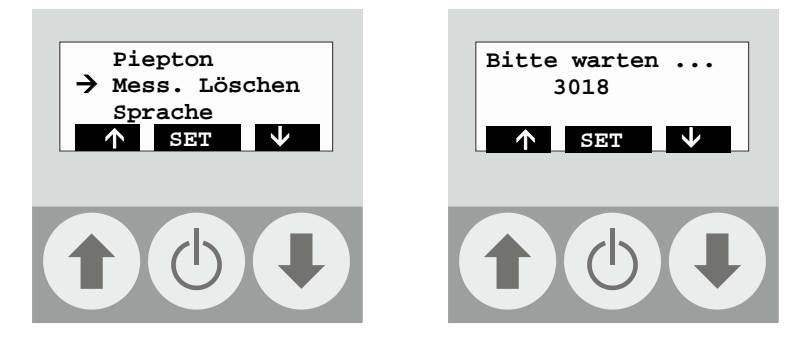

# <span id="page-17-1"></span>**Menü Sprache**

Dient zu Auswahl der Gerätesprache (deutsch / englisch). Mit der mittleren Taste  $\Phi$  aktivieren:

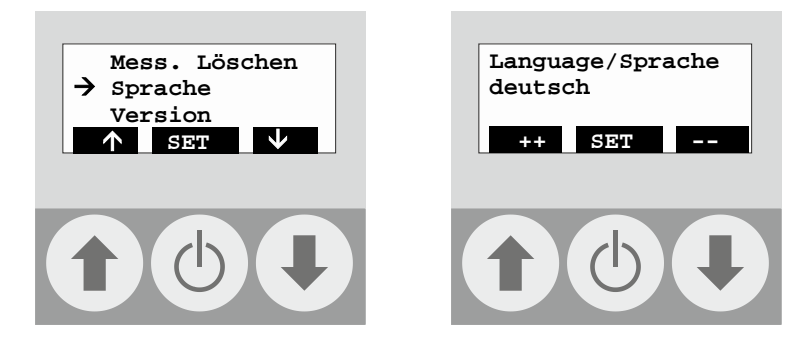

Die Auswahl erfolgt mittels der Pfeiltasten  $\blacklozenge$   $\blacklozenge$ , nach erfolgter Auswahl mit der mittleren Taste  $\heartsuit$ bestätigen.

# <span id="page-17-2"></span>**Menü Version**

Dient zur Abfrage des Versions-Standes. Mit der mittleren Taste  $\Phi$  aktivieren:

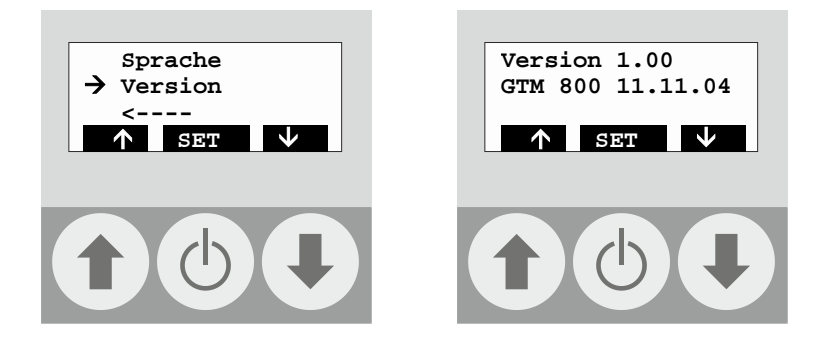

# <span id="page-18-0"></span>**7.2 Menü Display**

Dient zur Änderung der Displayeinstellungen (Beleuchtung, Helligkeit, Kontrast). Mit der mittleren Taste bestätigen.

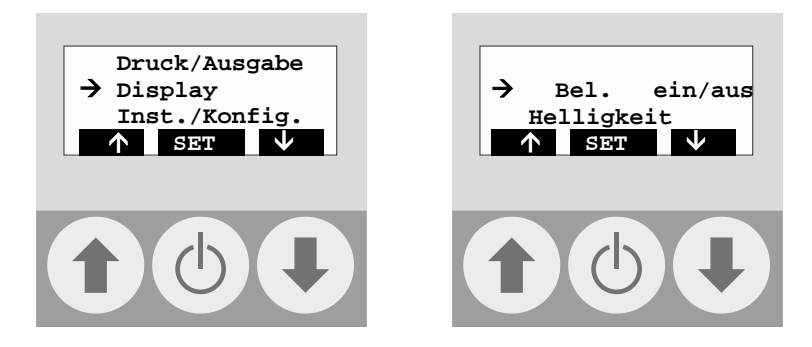

# <span id="page-18-1"></span>**Menü Display-Beleuchtung**

Dient zur Aktivierung und Deaktivierung der Displaybeleuchtung. Mit der mittleren Taste  $\Phi$  aktivieren. Die Beleuchtung wird ein- oder ausgeschaltet.

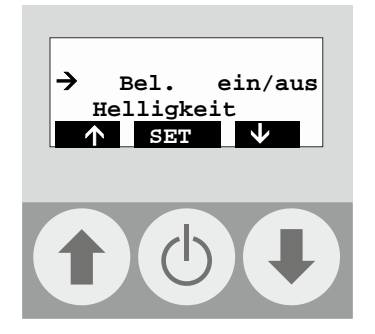

# <span id="page-18-2"></span>**Menü Helligkeit**

Dient zur Einstellung der Beleuchtungsintensität. Mit der mittleren Taste  $\Phi$  bestätigen.

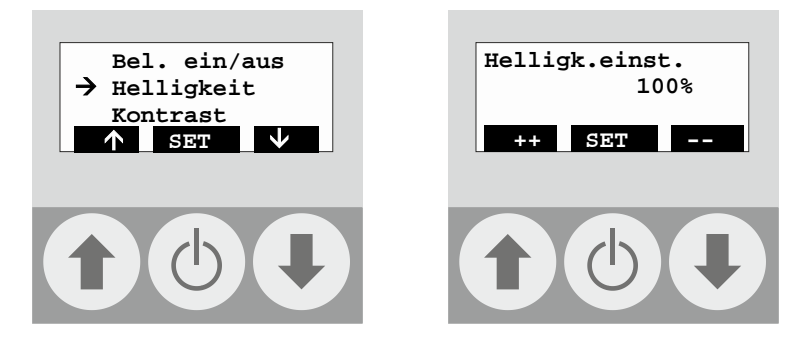

Die Auswahl der gewünschten Helligkeitsstufe erfolgt mit den Pfeiltasten + ↑ in 20 %-Schritten. Nach Abschluss der Einstellung mit der mittleren Taste  $\Phi$  bestätigen.

# <span id="page-19-0"></span>**Menü Kontrast**

Dient zur Einstellung des Display-Kontrastes. Mit der mittleren Taste  $\Phi$  bestätigen.

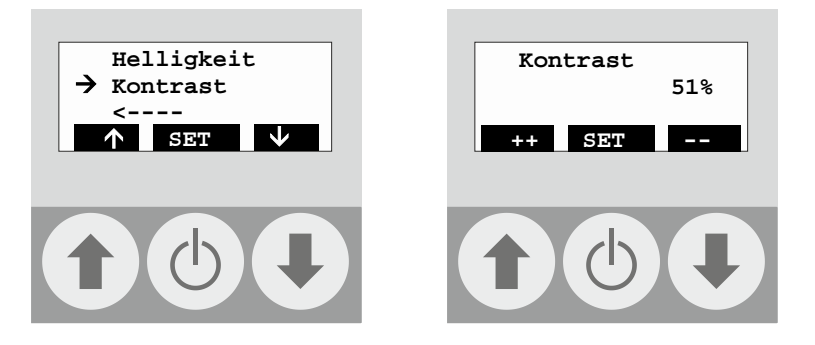

Die Auswahl der gewünschten Kontraststärke erfolgt mit den Pfeiltasten + ↑ in 3-5 %-Schritten. Die Grundeinstellung sollte ca. zwischen 51 % und 64 % liegen. Nach Abschluss der Einstellung mit der mittleren Taste  $\Phi$  bestätigen.

<span id="page-19-1"></span>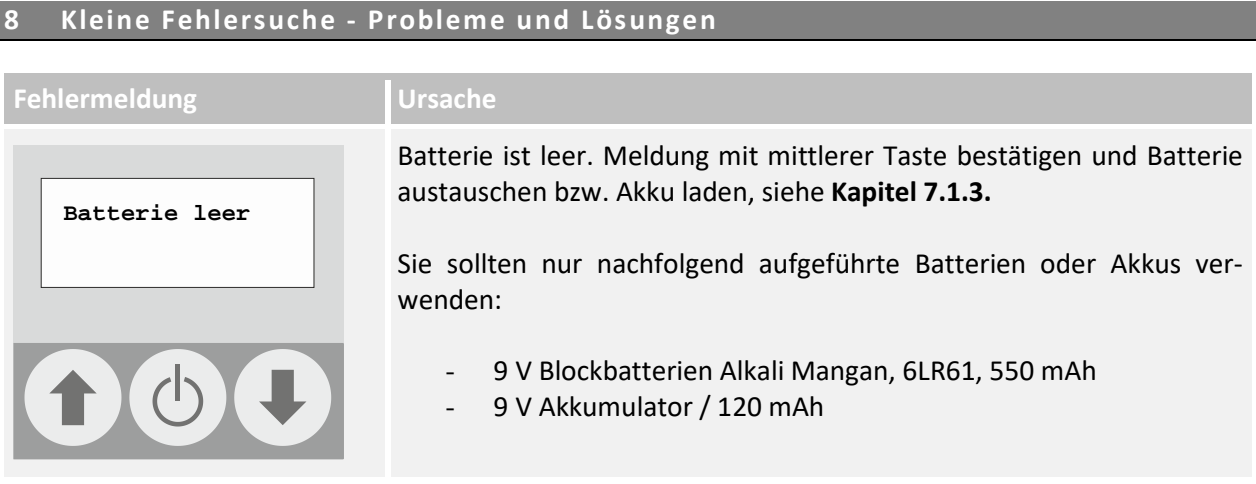

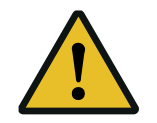

**Ein Batteriewechsel hat grundsätzlich außerhalb der Ex-Zone zu erfolgen. Die Batterie könnte verloren gehen und so eine Gefahr darstellen. Zusätzlich ist eine verlorene Batterie aus Umweltgründen negativ zu bewerten.**

# <span id="page-20-0"></span>**9 Technische Daten**

# <span id="page-20-1"></span>**9.1 Kenndaten (bitte eintragen):**

<span id="page-20-2"></span>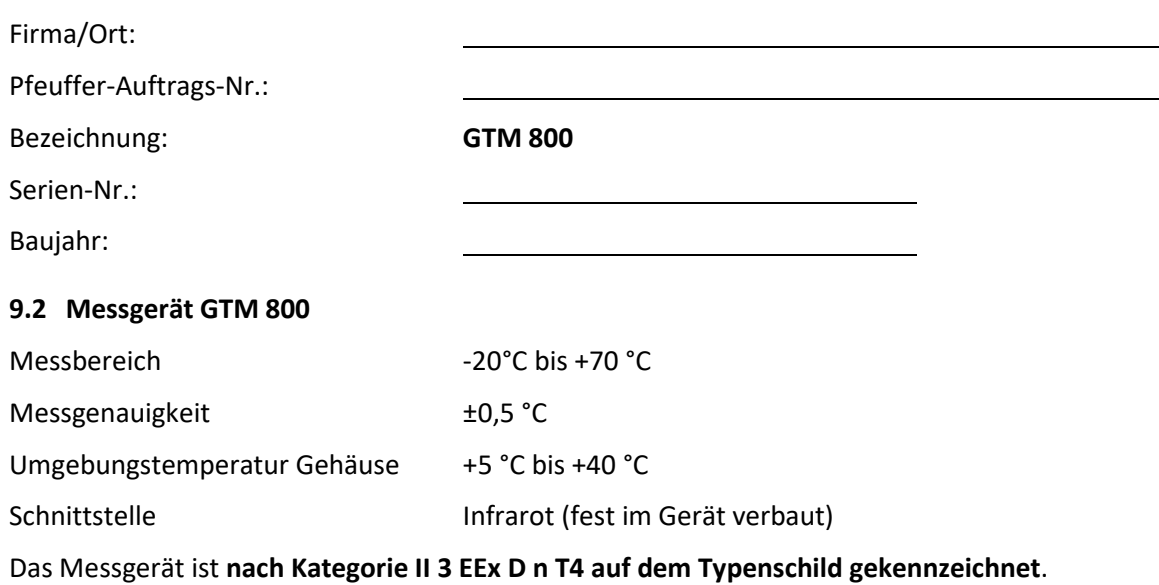

### <span id="page-20-3"></span>**9.3 Temperaturmessstäbe**

<span id="page-20-4"></span>Die Messstäbe sind nach Kategorie <sup>(23)</sup> II 3 D c T4 gekennzeichnet.

# **10 Glossar**

### **GTM 800**

Handgerät zur Konfiguration und Auswertung der Messstäbe

### **Messstäbe; GFK-Messstäbe; Messsonde**

Messsonde aus Glasfiberkunststoff mit 2 bis 4 Temperatursensoren

### **Infrarot-Schnittstelle**

- Fest in das Handgerät eingebaute Infrarot-Schnittstelle zur drahtlosen Übertragung der Messdaten auf einen Drucker oder PC
- <span id="page-20-5"></span>- Peripheriegerät zum Anschluss an einen Drucker oder PC

# **11 Tabelle Temperaturwerte Fühler**

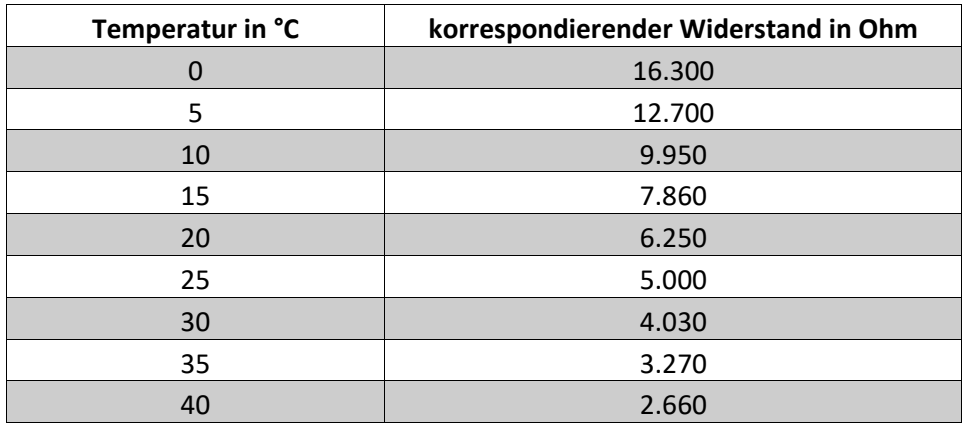

# <span id="page-21-0"></span>**12 Konformitätserklärung**

# **EU-Konformitätserklärung**

im Sinne der EU-Richtlinien Niederspannung 2014/35/EU und elektromagnetische Verträglichkeit (EMV) 2014/30/EU

Hersteller: **Pfeuffer GmbH** Flugplatzstraße 70 97318 Kitzingen Deutschland

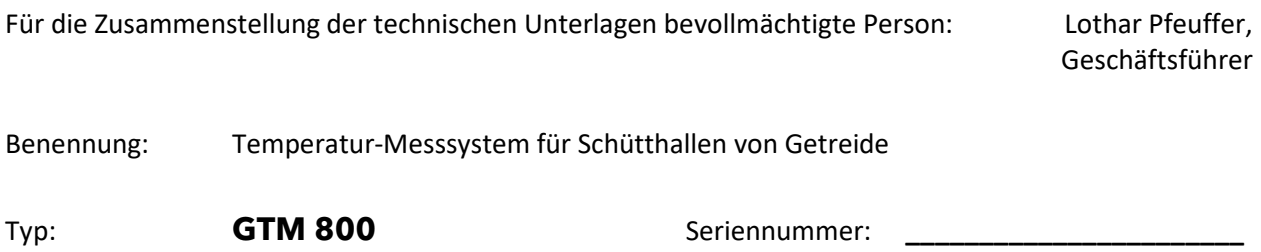

Das oben genannte Produkt erfüllt die Anforderungen der folgenden einschlägigen Richtlinien und harmonisierten Normen:

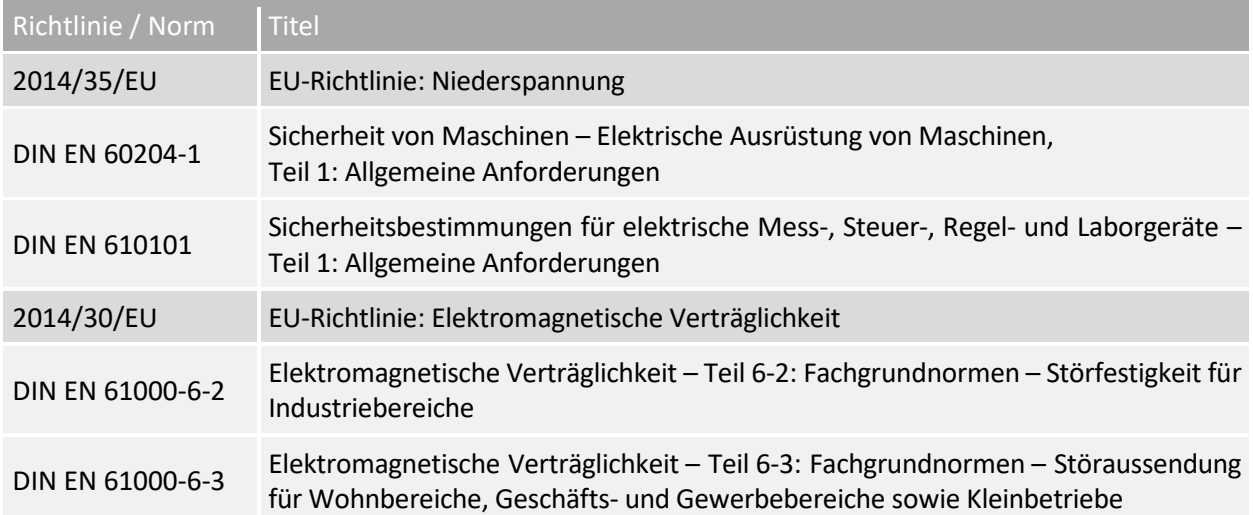

Bei einer nicht mit uns abgestimmten Änderung des Temperatur-Messsystems verliert diese Erklärung ihre Gültigkeit.

Kitzingen,

Lothar Pfeuffer, Geschäftsführer